```
 :
    Linux Docker: Ubuntu Server 20.04 (), Astra Linux 1.7 (server), RedOS 7.3.1;
   \bullet\bullet 12;<br>\bullet ;
       , ;
        200 ;
   \bullet 1/.
 sudo ()
 :
```
echo "\$(whoami) ALL=(ALL) NOPASSWD: ALL" | sudo EDITOR='tee -a' visudo

```
 . sudo .
```
# <span id="page-0-0"></span>ECCM

```
, , tar-. . . .
```

```
 :
```

```
wget "https://cloud.eltex-co.ru/index.php/s/QWdrv71vNVWNCbh/download?path=%2F&files=eccm-1.12.tar.gz" -O eccm-
1.12.tar.gz
mkdir eccm
tar -zxvf eccm-1.12.tar.gz -C eccm/
```
## docker docker-compose

```
 — , , compose-tools.sh, --install:
```

```
cd eccm/1.12/
sudo ./compose-tools.sh --install
```
#### docker :

```
docker --version
```
#### docker-compose Ubuntu :

docker compose version

Astra Linux RedOS docker-compose :

docker-compose version

 **1.12**

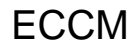

ECCM , docker-compose. docker-:

- (PostgreSQL 14.5);
- $\bullet$  ECCM.
- , EDM.

[« »](https://docs.eltex-co.ru/pages/viewpage.action?pageId=475238063).

## ECCM

, , , 100 . , . :

sudo ./compose-tools.sh -h

[« compose-tools.sh](#page-4-0)».

## **ECCM**

:

```
sudo ./compose-tools.sh --start <ECCM ADDRESS>
```
, \*\*ECCM ADDRESS\*\* - IP-, ., 100.110.2.2, :

```
sudo ./compose-tools.sh --start 100.110.2.2
```
Δ ECCM ADDRESS, with the start ECCM ADDRESS.

#### :

sudo ./compose-tools.sh --stop

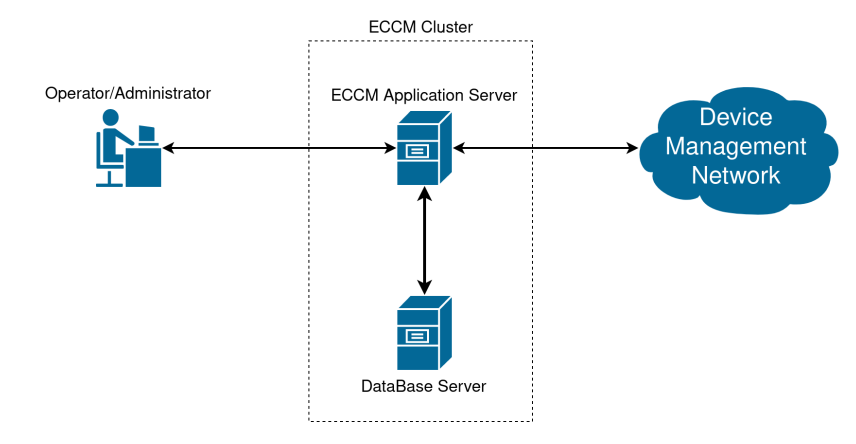

ECCM Application Server  $-$ , , , web-.

Database Server — Postgres14.

Device Management Network — IP- , ECCM L3.

Operator/Administrator — , / ELTEX, .

 $(-$  Postgres,  $-$  ), .:

#### 1. docker docker-compose ;

#### 2. :

2.1. /// "[postgres/.env](#page-2-0)"., , "[postgres/data/postgresql.conf"](#page-3-0) ( 100.);

```
2.2. PostgreSQL . eccm/postgres :
```
cd eccm/postgers docker compose up -d

#### 3. :

```
"eccm/.env";
```
3.2. :

sudo ./compose-tools.sh --start <ECCM ADDRESS> --database-host <DB ADDRESS> --database-port <DB PORT>

```
, <DB ADDRESS> <DB PORT>- IP-, ., 100.110.2.2, 100.110.2.4, 5432, :
```
sudo ./compose-tools.sh --start 100.110.2.2 --database-host 100.110.2.4 --database-port 5432

## , **ECCM** , , :

```
postgres/.env
postgres/data/postgresql.conf
eccm/.env
```
#### <span id="page-2-0"></span>**postgres/.env**

postgres/.env , Postgres . :

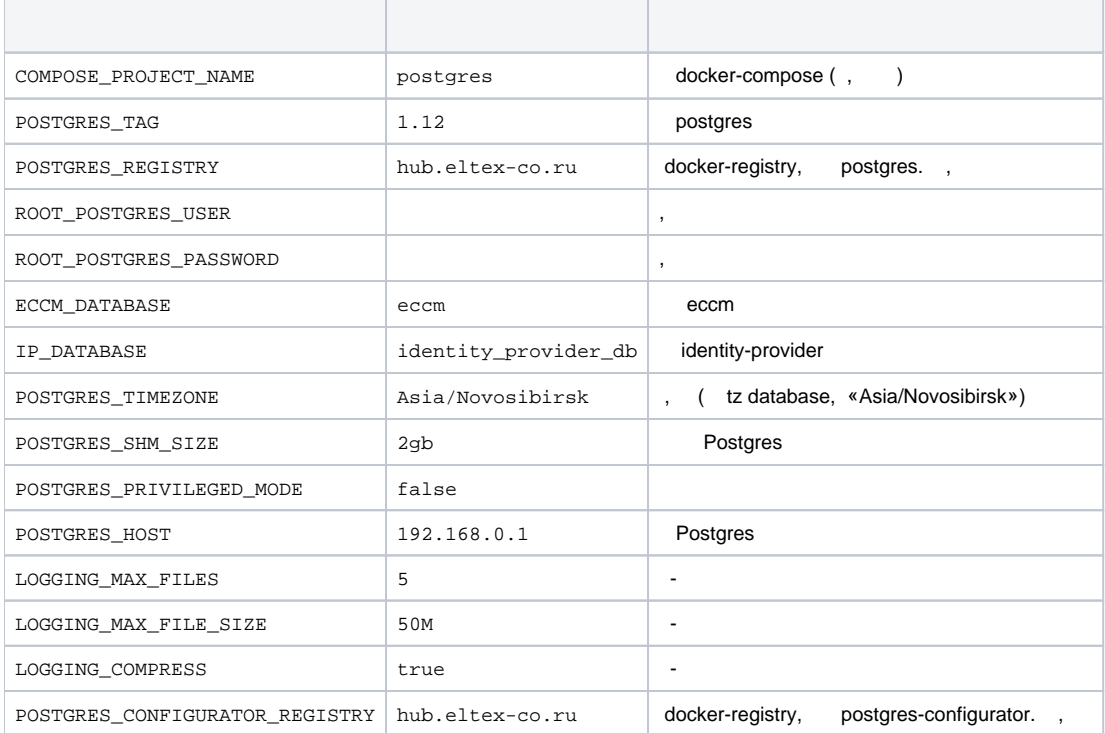

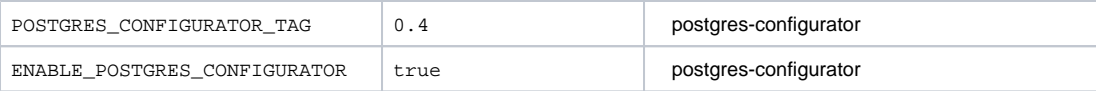

<span id="page-3-0"></span>**postgres/data/postgresql.conf**

, . 100 . ECCM [ELTEX.](#page-7-0)

## <span id="page-3-1"></span>**eccm/.env**

eccm/.env, . :

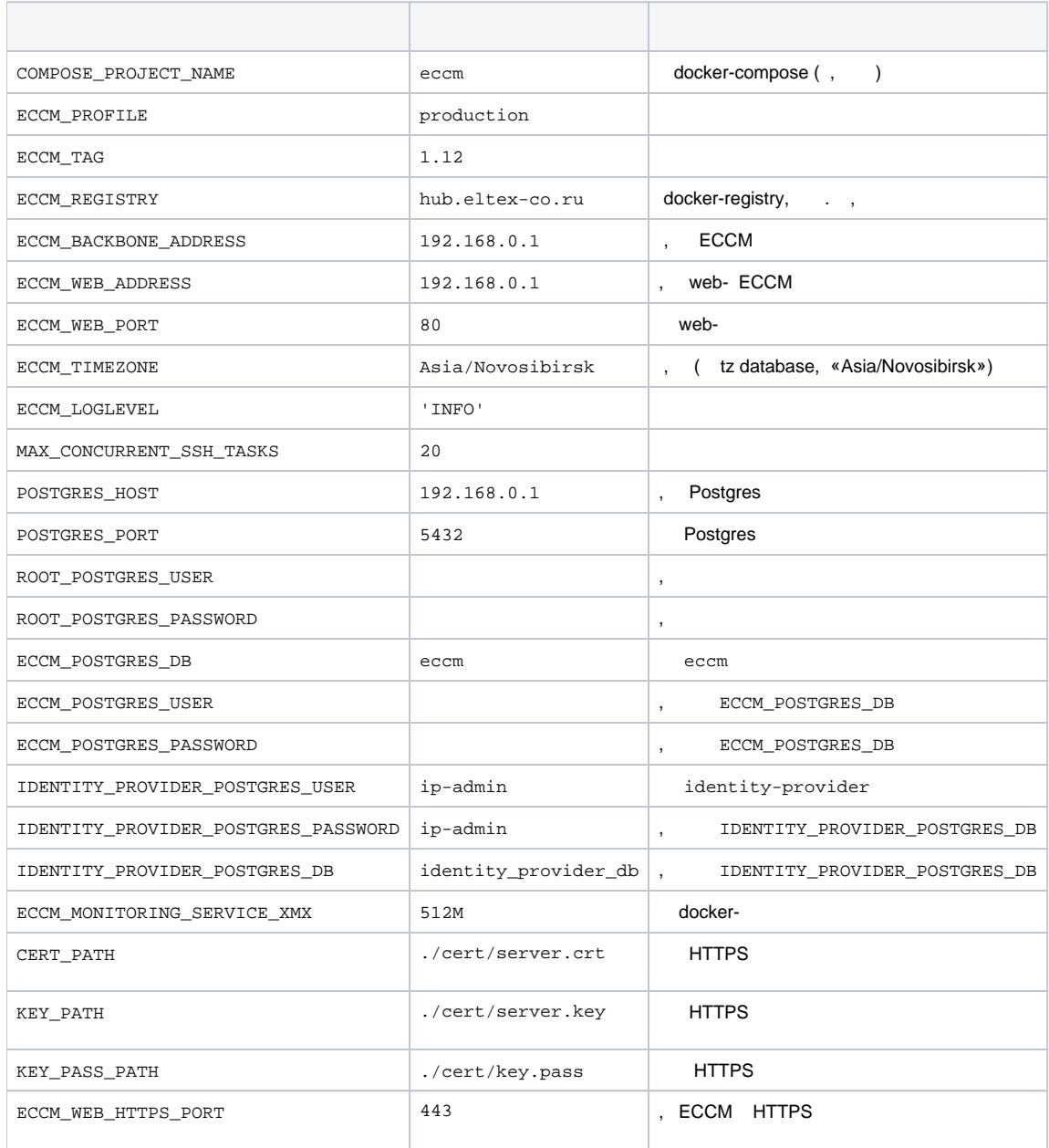

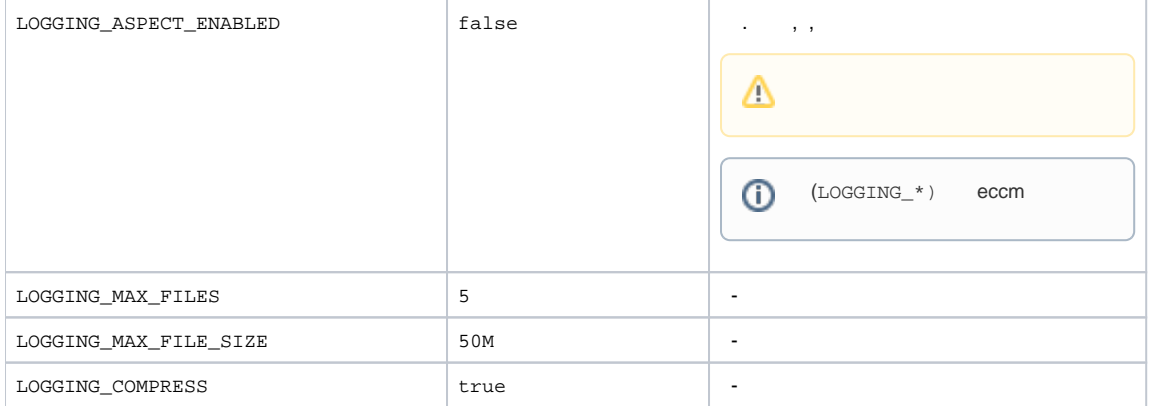

# web-

web- ECCM :

http://<IP- (ECCM\_WEB\_ADDRESS)>/

'**eccm**', '**eccm**'.

# compose-tools.sh

<span id="page-4-0"></span>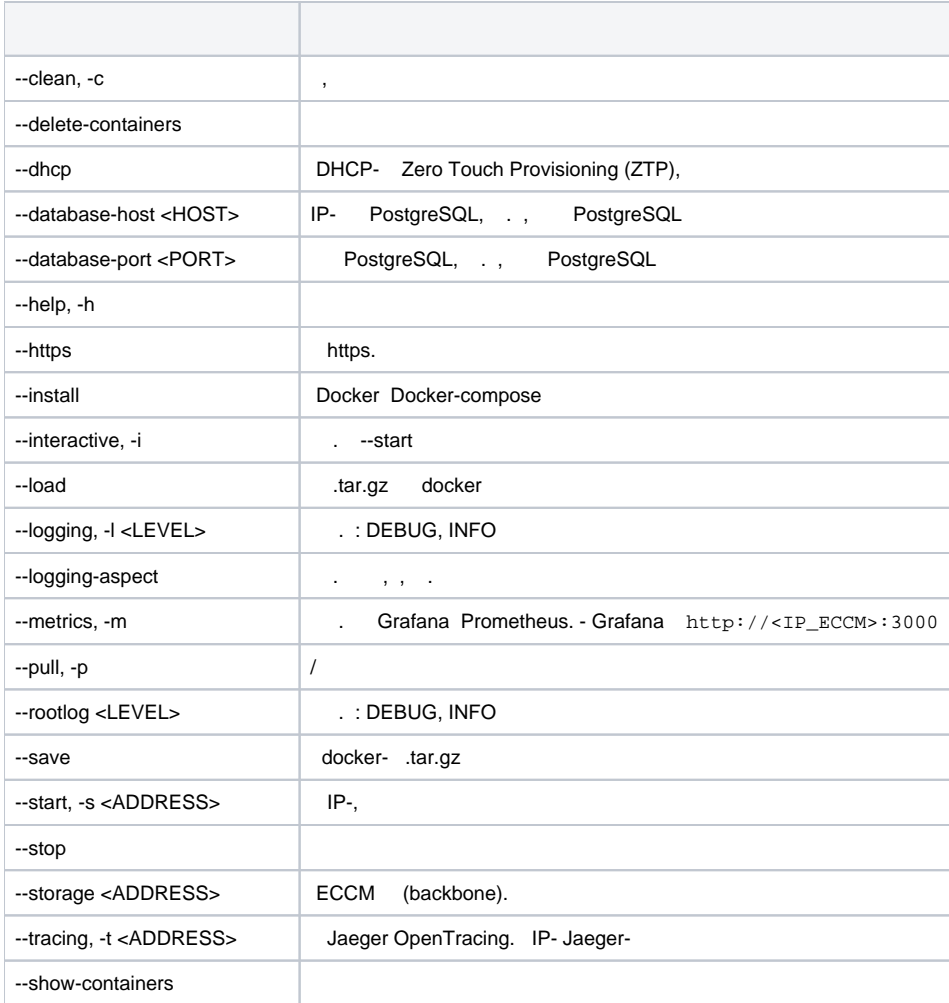

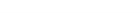

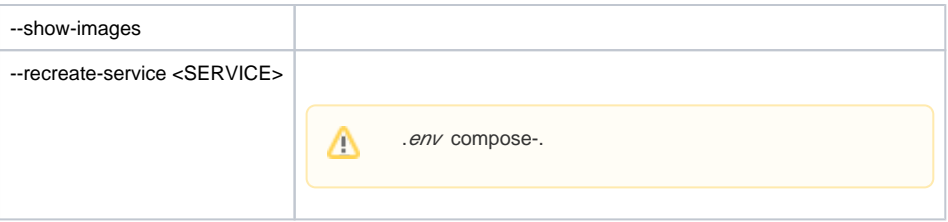

#### Docker Docker-compose :

sudo ./compose-tools.sh --install

#### ECCM :

sudo ./compose-tools.sh --pull

#### :

sudo ./compose-tools.sh --start <ECCM ADDRESS>

## ,  $\langle$  ,  $\langle$

sudo ./compose-tools.sh --start <ECCM ADDRESS> --database-host <DB ADDRESS> --database-port <DB PORT>

#### :

sudo ./compose-tools.sh --stop

#### , ECCM :

sudo ./compose-tools.sh --clean

 --clean Postgres . ECCM .Δ

--logging :

sudo ./compose-tools.sh --start <ECCM ADDRESS> --logging DEBUG

#### 1.5 DHCP- Zero Touch Provisioning (ZTP), . . --dhcp :

sudo ./compose-tools.sh --start <ECCM ADDRESS> --dhcp

#### .tar.gz :

sudo ./compose-tools.sh --save

(.tar.gz) docker- :

sudo ./compose-tools.sh --load

( c .env compose-):

sudo ./compose-tools.sh --recreate-service monitoring-service

```
:
     E: conntrack
 : .
```
**:** /etc/apt/sources.list :

echo "deb https://download.astralinux.ru/astra/stable/1.7\_x86-64/repository-extended/ 1.7\_x86-64 main contrib non-free" | sudo tee -a /etc/apt/sources.list sudo ./compose-tools.sh --install

**:**

```
ERROR: Couldn't connect to Docker daemon at http+[docker://localhost](docker://localhost) - is it 
running?
```
#### **:** docker- . :

sudo systemctl status docker

#### Active Active (running), .

**:** docker :

sudo systemctl start docker

**:**

```
Got permission denied while trying to connect to the Docker daemon socket at [unix:///var/run
/docker.sock]
(unix://intdocs.eltex.loc/var/run/docker.sock): Get http://%2Fvar%2Frun%2Fdocker.sock/v1.40
/containers/json: 
dial unix /var/run/docker.sock: connect: permission denied
```
#### **:** , docker.

#### **1 ():** docker :

sudo usermod -aG docker \$(whoami)

#### **2:** root.

Services starting... Creating network "eccm\_eltex-internal" with the default driver ERROR: Pool overlaps with other one on this address space

- **:** , ECCM\_INTERNAL\_SUBNETWORK, docker.
- **:** .env. docker- :

```
sudo docker network inspect $(docker network ls --filter "DRIVER=bridge" --format '{{ .Name }}') -f '{{ .Name 
}} {{ (index .IPAM.Config 0).Subnet }}'
```
**:**

ERROR: error while removing network: network eccm\_eltex-internal id 324bd72dd9c107cf2ea48effb75d9e7ad2dfbc8f5f7317b89cd7f318d61d5c4b has active endpoints

#### **:** docker .

#### **:** docker :

sudo systemctl restart docker

## **ECCM**

<span id="page-7-0"></span>. .

ECCM :

```
1. 
 ECCM ;
2. 
3. 
4. 
5. 
  , ( , , NAT, Proxy . . );
   ( );
   , GUI ;
  ( IP-, ), -.
```
## **ECCM**

[.](#page-8-0)

ECCM :

- 1. , , eccm-1.12.tar.gz.
- 2. tar.gz , \$ECCM\_ROOT/eccm/.env ( : ECCM\_TAG=1.12).
- 3. - ECCM:

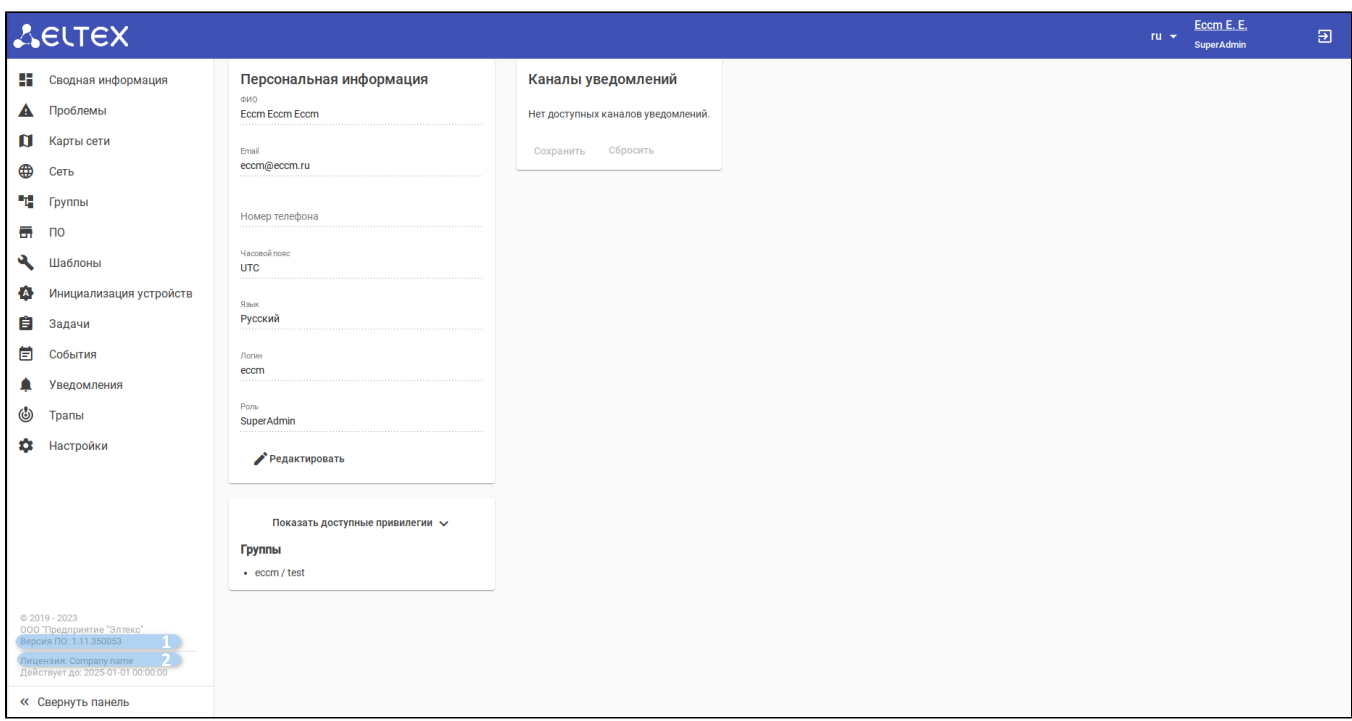

#### $1 - ECCM;$

 $2 -$  .

 $-$  ECCM[.](https://docs.eltex-co.ru/pages/viewpage.action?pageId=475238319#id-ECCM-License)

<span id="page-8-0"></span>c ECCM, . Linux/Ubuntu.

 **:**

#### 1. ~/eccm:

cd ~/eccm

### 2. :

sudo ./technical\_support.sh

# $\triangle$

3. , ;

#### 4. <date\_time>-technical\_support.tar.gz.

.